#### (3) 内容の検索

紙に印刷された点字図書では、目的の箇所や内容を探し出すのが容易で はない。PC や多機能点字ディスプレイ装置の点字エディターで、点字 データを文字列検索すれば、僅かなキー操作で探したい箇所が見つかる。 特に、辞書のような大部の資料を紙の点字で検索するのは手間と時間がか かり、能率が悪いが、辞書の点字データと辞書検索ソフトを使えば、目的 の情報が瞬時に点字ディスプレイに表示される。

# (4) 点字データの閲覧

点字データは、点字ディスプレイで直接読むことも、点字プリンターで 紙に印刷して読むこともできる。点字ディスプレイでの閲覧は、印刷の手 間が不要なほか、検索機能を利用できるという利点がある。しかしながら、 点字ディスプレイの表示部は1行であり、マス数が少ない機種もあるため、 効率的な読みができない場合がある。例えば、表や数式、楽譜などで、複 数の行や行内の離れた箇所を比較・照合しなければならないときには、点 字ディスプレイでは迅速・確実な読み取りがしにくい。このような場合に は、紙に印刷した点字のほうが有効である。また、紙ならば表示の送りや 戻しの操作が不要なので、特に長文ではその分読みに集中でき、効率が良 い。

点字データをどの方法で閲覧するかについては、それぞれの利点と難点 を踏まえた上で、読みの対象や目的に応じて選択する必要がある。

# 第2節 点字データの読み書きに関する指導

点字使用環境の電子化に関する指導の主たる目的は、学習場面や日常生 活における点字使用の効率化と拡大である。そのためには、点字盤や点字 タイプライターの代わりに 、 PC や多機能点字ディスプレイ装置を確実に 使えるようにするための指導を十分に行う必要がある。指導の初期の段階 で は 、 PC や点字関係の機器の扱 いに慣れることに主眼を置く。また 、 機 器の利用への関心を持続・発展させる有効な工夫や取組が求められる。

点字データの読み書き指導の導入には、簡便性から、多機能点字ディス プレイ装置の基本的な機能を用いるのが有効であるが、情報処理に関する より広い知識やスキルの習得への 発展性 の観点から 、 PC による指導を適 第 11 章 点字使用環境の電子化に関連する指導

宜取り入れるのが望ましい。指導の開始段階は、点字データの読み書きの 基本とそれに関連する初歩的事項とし、その上で、点字データの編集、点 字データの保存と整理、点字プリンターでの印刷、点字データの送受信な どの高度なスキルの習得へと発展させる。実際の指導は、本節の内容を参 考にしつつも、盲児童生徒の状況やニーズに即して計画することが重要で ある。

なお、指導を始める前提として、対象の盲児童生徒が点字の触読に十分 に習熟していることが大切である。また、指導に際しては、点字ディスプ レイでの読みの操作、キーボードでの入力の操作、機器が出力する操作メ ニューや操作ガイドへの対応などを学習できるレディネスを、盲児童生徒 が有していることの確認が必要である。

### 1 機器に関する指導

指導の過程の全体を通じて 、 PC や点字用機器に関する知識と操作スキ ルを実践的に習得する機会を十分に設ける。

(1) PC

PC は、デスクトップ型(据え置き型)とノート型に大別できる。デス クトップ型は、本体、キーボード、画面で構成され、ノート型は、それら が一体化されている。いずれの型の PC を用いる場合も、指導に際しては、 全体の構造や、基本的な操作に関係する部位(電源スイッチ、USB ポート、 SD カードスロットなど)の名称と位置関係について、最初に十分に説明 する。

ア キーボード

デスクトップ型 PC の標準キーボードとノート型 PC のキーボードでは、 キーの配列が少し異なることに留意する。いずれの場合も、キーを適切 にグループ分けして、各キーの名称と位置を説明する。その上で、ホー ムポジションを基本とするキー操作の練習に十分な時間を充てる。

イ 記録媒体

USB メモリーや SD カードについては、実際の使用を通じて習熟でき るようにする。

ウ 音声出力

スピーカーやヘッドフォンを実際に使用し、音声出力が聴き取りやす

く、耳に負担のかからない方法を選定する。

エ 各種の接続

プリンターの接続やインターネットへの接続については、入門段階で は概要の理解程度に留める。

オ 大型画面や画面拡大ソフト

ロービジョンの児童生徒には、大型画面や画面拡大ソフトの使用が有 効な場合があるので、児童生徒の障害の状態に即して導入を検討する。

# (2) 点字ディスプレイ装置

点字ディスプレイ装置には、PC の端末専用機と、多機能機がある。 端末専用機は 、 PC に接続して 、 点字データの出力やスクリーン リーダー(画面読み上げソフト) の点字出力に使用される。多機能 点字ディスプレイ装置は、PC な どの端末としての機能に加え、点 字データの読み書きや計算、時計 やゲームの機能を備えており、最 近の機種は、音声出力やデータ通

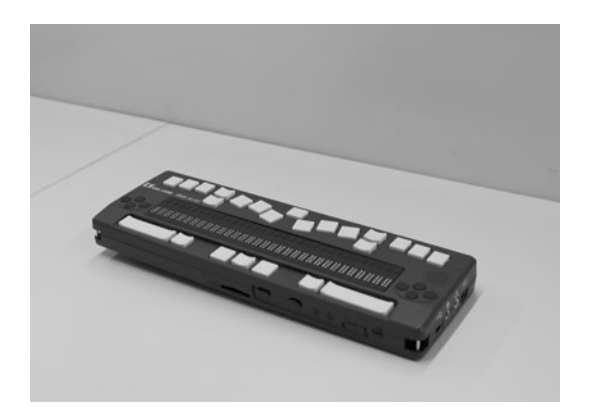

写真 11-2 多機能点字ディスプレイ装置

信、墨字データの読み書きや録音図書の再生などの機能も搭載している。 多機能点字ディスプレイ装置は単体で比較的簡便に操作できるので、点字 データの読み書きの入門段階で使用するのに適している。

点字ディスプレイ装置には、点字キーボードと点字表示部のほかに、機 能キーやカーソルスイッチなどがある。電源スイッチや接続用コネクター などとともに、それらの名称や位置関係を最初に的確に指導しておくこと が大切である。また、複数のキーの同時押しによる操作が多いことに留意 する。充電式電池が内蔵されている機種では、充電についての知識も必要 となる。最終的には 、 PC との接続や各種の設定を独力で行えるようにな ることが望ましい。

# (3) 点字プリンター

点字プリンターは、印字の方式 や速度、動作時の騒音の大きさや 対応している用紙の種類が機種に よって異なる。実際の印刷作業を 通じて、使用している機種の全体 構造や電源スイッチなどの配置、 動作の概要、用紙の着脱方法を理 解できるようにし 、 PC などとの 接続や印字動作の設定の方法を順 次指導する。

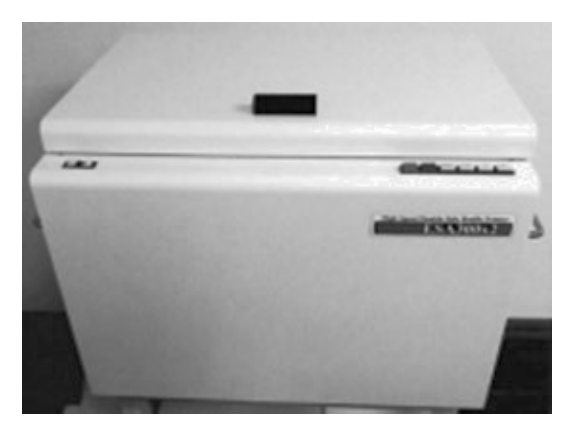

写真 11-3 高速点字プリンター

### (4) 記録媒体

USB メモリーや SD カードなどの記録媒体については、実物を使って、 着脱の方法や取り扱い上の留意点などを指導する。機器に内蔵されている ハードディスクやメモリーも含め、各記録媒体の仕組みの概要や記録容量、 特性などの知識を有することが、点字データを扱う上で有効である。

# 2 ソフトウェアに関する指導

PC や多機能点字ディスプレイ装置で点字データを読み書きするには、 点字エディターと総称される専用のソフトウェアを起動しなければならな い。その起動までには、機器の立ち上げと基本ソフトの操作が必要である。 各点字エディターは、機能や操作方法、対応している点字データの形式な どが個々に異なる。指導に際しては、これらのことを盲児童生徒に正しく 伝える必要がある。

# (1) 基本ソフト

点字データの読み書きに使用する PC は、基本ソフトのオペレーティン グ・システム(以下、「OS」という。)によって作動している。多機能点 字ディスプレイ装置にはそれぞれ独自の基本ソフトが搭載されている。盲 児童生徒は、それらの基本ソフトを音声出力や点字ディスプレイを介して 操作する。

多機能点字ディスプレイ装置では、基本ソフトが点字を想定した操作体

系や表示体系になっているので、比較的対応しやすく、安定的に操作でき る。しかしながら、操作メニューに深い階層構造があり、初学者には扱い にくい側面もある。一方、PC の OS では、画面に表示される情報を音声読 み上げや点字ディスプレイ出力に変換する支援ソフトのスクリーンリー ダーを介して操作する。元来が視覚を介する操作を前提としている OS で は、画面に同時に表示される情報の種類や量が多いために、音声読み上げ や点字出力を介する操作は容易ではない。これは、聴覚や触覚に依存する アクセスには、「一度に読み取れる情報の量に限りがある」、「探索や比 較に時間がかかる」 、 「構造や規模 、 位置関係の把握が容易でない」 、 「時間的な変化を捉えにくい」などの特性があることによる <sup>2</sup>)。それゆえ、 その指導では十分な配慮と時間を必要とする。その中で、例えば、「操作 を類型化して使い分けについて明確に示す」、「ショートカットキーの利 用で操作の簡略化を図って手順を記憶しやすいようにする」などの工夫が

有効である。

# (2) スクリーンリーダー

PC の画面表示内容を音声や点字で出力するソフトウェアを 「 スクリー ンリーダー」という。通常は音声による読み上げが多く用いられるが、ほ とんどのスクリーンリーダーが、読み上げ内容を点字ディスプレイに出力 する機能を備えている。聴覚が使用できない場合や、読み取る内容によっ ては、点字ディスプレイ出力が有効である。

スクリーンリーダーがあっても、視覚を用いずにマウスを操作すること は困難なため、メニュー項目の選択などの操作はキーボードで行い、その 経過や結果を、スクリーンリーダーの音声出力や点字ディスプレイ出力で 読み取る。スクリーンリーダーは、操作に必要な情報を適宜出力するほか、 キー入力された文字や画面表示の指定された箇所などを音声や点字で出力 する。

PC を使う指導の最初の段階では、基本ソフトをキーボードで操作する 方法やスクリーンリーダーの利用方法を、時間をかけて十分に説明する必 要がある。

#### (3) 点字エディター

点字エディターは 、 PC や多機能点字ディスプレイ装置上で点字データ

第 11 章 点字使用環境の電子化に関連する指導

の入出力や編集、保存、閲覧などを行うためのソフトウェアである。各点 字エディターは、機能や操作方法、画面の表示形式や点字データの形式、 音声出力や点字ディスプレイへの対応の有無などで個々に異なる。指導は、 点字データの読み書きに必要な基本操作から始め、順次系統的に発展させ、 必要に応じて反復的に行う。点字データの形式の違いについては、各エ ディターが標準的な形式や他のエディターのデータ形式に対応する機能を 備えているので、実用上重大な問題ではないが、複数のデータ形式の存在 を踏まえておくことは必要である。

### 3 読み書きの基本操作に関する指導

点字データを読み書きする基本操作の指導では、以下の事項に留意する。

(1) キー入力

点字データのキー入力には、フルキー方式と点字キー方式があり、PC 用の点字エディターのほとんどが両方に対応している。いずれの方式を使 用するかの選択は、個々の状況を勘案して慎重に行う必要がある。盲児童 生徒の手の大きさなどによっては、フルキー入力が適さない場合がある。

ア フルキー方式

フルキー方式には、汎用キーボードの英字、数字、仮名文字、及び記 号の各キーで、対応する点字を入力する直接入力方式と、英字のキーを 主に用いるローマ字入力方式がある。後者では、ローマ字についての知 識が必要となる。いずれの場合も、ホームポジションや各指の受け持ち キーなど、正しい指使いを習得することが重要である。ホームポジショ ンのFとJのキーなど、要所に触覚的な印を付けると、確実な操作の助 けとなる。

イ 点字キー方式

汎用キーボードの6個のキー(例えば、F、D、S、J、K、L)を 使う点字キー方式では、点字キーボードと同様、点字タイプライターの 要領でキーの同時押しをする。汎用キーボードでの6個のキーの選択や 点の割り当てを変更できる場合もある。また、両手方式と片手方式を切 り替えられる点字エディターがある。片手方式は、点字を触読しながら 入力するのに便利であるとともに、片手に障害を有する児童生徒が有効 に利用できる可能性がある。点字キー方式を用いる場合にも、キーボー

ド全体のキーの配置を学習しておくことが望ましい。

入力済みの点字に点を追加する際、点字タイプライターとは異なり、 その点だけを打つのではなく、マス全体を打ち直さなければならないこ とに留意する。

# (2) 点字ディスプレイでの読み

点字ディスプレイでは、一度に表示される字数が表示部のマス数より少 ないため、表示を頻繁に切り替えなければならない。そこで、表示箇所を 点字データ上で前進させながら触読する動作に習熟する必要がある。表示 箇所の後退や飛び越しの操作に慣れることも重要である。同様に、点字 ディスプレイとキーボードとの間で手を円滑に移動できるよう、工夫と練 習をすることも有効である。

### (3) 音声出力の利用

音声出力を利用する利点は、キーボードから手を離さずに情報が得られ ることである。キー入力された文字や操作に必要な情報を読み上げさせる と、作業の能率と確実性が向上する。音声出力を効果的に利用するために、 読み上げの速度や点字の読み上げ方などを設定できることを説明する。た だし、音声出力の過度な利用は、点字学習の妨げとなるおそれがあるので、 十分に留意する必要がある。

### 4 点字データの処理に関する指導

点字データの処理に役立つ技術や方法を、実習を主体にして指導する。

#### (1) 点字データの保存と読み込み

点字データには個別にファイル名を付け、場所を明確に指定して保存す る。保存された点字データは、ファイル名と所在場所が明らかでなければ 利用できない。ファイル名の付け方や保存場所の指定の仕方を含め、点字 データの保存と読み込みの方法を実践的に指導する。その中で 、 特 に 、 ファイル名の拡張子が、点字データの記録形式ごとに決められていること の理解は重要である。また、ファイル名の閲覧、ファイルのコピー、ファ イルの削除、ファイル名の変更、フォルダ(ディレクトリ)の作成、記録 媒体の初期化などを、点字エディターや基本ソフトの機能を用いて行う方

第 11 章 点字使用環境の電子化に関連する指導

法を適宜指導し、最終的には点字データの系統的な管理ができるようにな ることが望ましい。

# (2) 点字データの編集と閲覧

点字データの編集や閲覧を能率よく行えるようになるために、点字エ ディターの各種の機能について指導する。

ア 検索機能

点字データ中の目的の箇所に到達するには、点字ディスプレイや音声 出力を参照しながら、方向キーなどでフォーカス(注目点)を移動させ ていくのが基本的な方法である。しかしながら、長い文章ではこれは能 率が悪い。飛び越し機能を用いると、文頭や文末、ページの先頭や末尾 など、特定の箇所に瞬時にフォーカスが移る。また、検索機能では、文 字列や方向を指定して迅速に目的の箇所に到達することができる。これ らの機能は極めて有用であるので、その使用法を十分に指導する。

イ 置換機能

文字列置換の機能は、検索機能と同様、大変に有用である。ただし、 誤用による悪影響があるので、使用法について確実に指導する必要があ る。

ウ 編集機能

挿入や削除 、 移動や複写などを文字・行・ページ 、 あるいは文節・ 文・段落などを単位として行う方法を指導する。

エ 書式設定機能

1ページの行数や1行のマス数、さらにページの番号などを設定する 方法を指導する。

オ データの連結・分割機能

複数の点字データを連結・併合して一つの点字データにまとめる方法 と、一つの点字データを複数に分割する方法を指導する。

カ その他の機能

異なる点字データ間での文字列の切り貼りや、頻繁に用いる文字列の 登録と呼び出しなどの方法を習得すると、点字データを作成・編集する 能率が一層向上する。

### (3) 点字データのプリンター出力

点字エディターには、点字データを点字プリンターに出力する機能が用 意されている。この機能を用いて点字データ中の目的の範囲を必要な部数 だけ用紙に打ち出す方法を、実際に体験できるようにする。それを通じて、 点字エディター側とプリンター側の設定、プリンターの接続、用紙の着脱 などの方法を指導する。

### (4) 点字データの送受信

電子メールには点字データを添付できるので、メールの送受信の方法を 習得すれば、点字による迅速な情報の伝達や交換が可能になる。また、イ ンターネット上の視覚障害者用電子図書館に所蔵されている点字データを 利用できるようになれば、点字による情報入手の可能性が広がる。盲児童 生徒が習得した点字データの読み書きのスキルを有効に活用する機会を拡 大するために、電子メールや電子図書館を利用するソフトウェアの操作方 法と関連知識について指導する。

# 第3節 点字を介しての墨字の閲覧に関する指導

点字データの読み書きについての習熟が確認できたならば、次の段階と して、墨字の電子データを点字に自動変換して読むことについて指導する。 この指導の目的は、点字の用途を発展的に拡大する意欲や、墨字情報に主 体的にアクセスする力を養うことである。

墨字から点字への自動変換には、ファイル単位で行う一括変換と、墨字 データの現在フォーカスされている箇所を逐次に点字変換して点字ディス プレイに表示するリアルタイム変換がある。いずれの場合も、点字変換時 に漢字の読み方の誤り、分かち書きや切れ続きの誤り、記号類の用法の誤 り、書式の乱れなどの発生が不可避であるが、視覚障害者が独力で墨字の 情報にアクセスできるという意味で、これらは有用と言える。その有用性 を盲児童生徒が享受するには、墨字の表記や自動点訳の特性に関する知識 を有した上で、この方法を用いる場面や目的の適否を主体的に判断できる ようになることが必要である。点字を介して墨字を読むことについては、 そうした視点で指導を行う。